# Concevoir et animer une classe virtuelle

30/03/2020 13h30

Intervenante : Isabelle Dremeau

### #oncontinueaformer

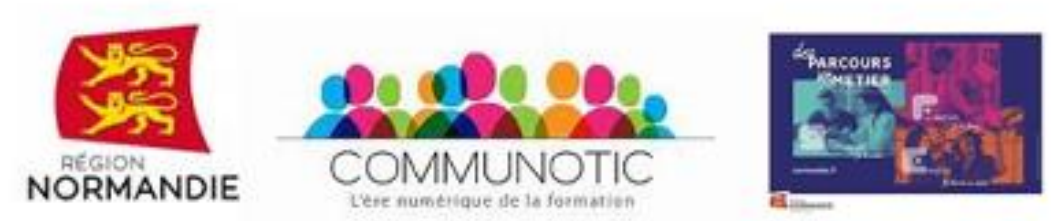

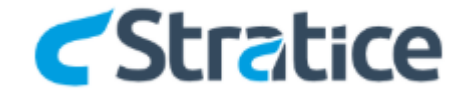

#### [https://www.oncontinueaformer.fr](https://www.oncontinueaformer.fr/)

### **1. Principes de base**

- **2. Conception**
- **3. Activités apprenants**
- **4. Interagir par le jeu**

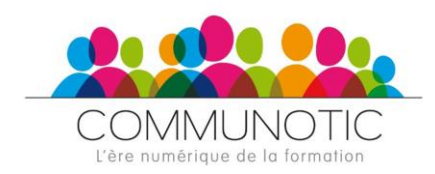

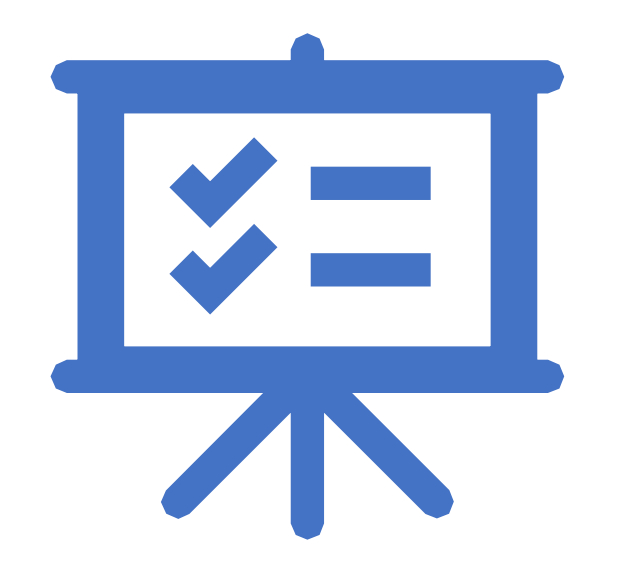

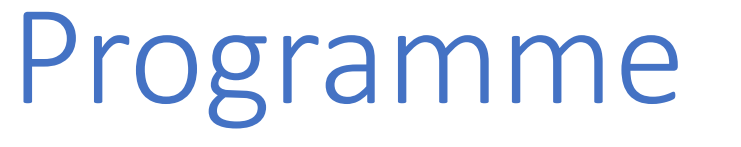

## Principes de base

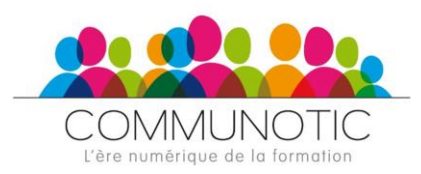

#### **Capter l'attention**

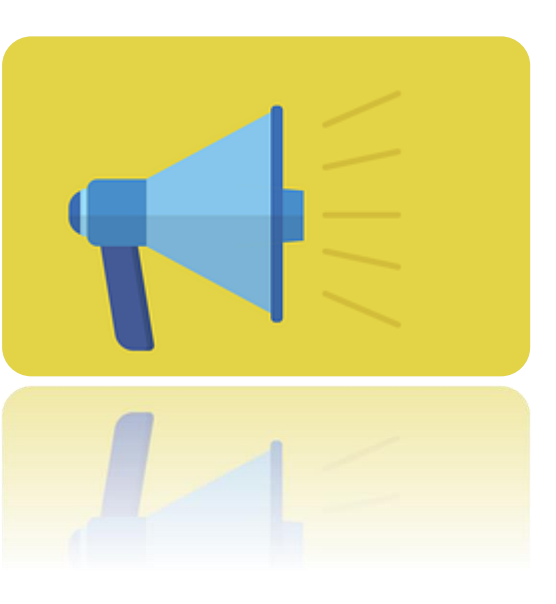

- Questionnaire
- Document à télécharger
- Un document à remplir collaborativement [https://jamboard.google.co](https://jamboard.google.com/)  $M$

- Trouver un **rythme entre apports et interactivité**
- Trouver un ou des **moyen(s) de communication rapide et direct**
- Prendre en compte l'**environnement de formation de chacun**

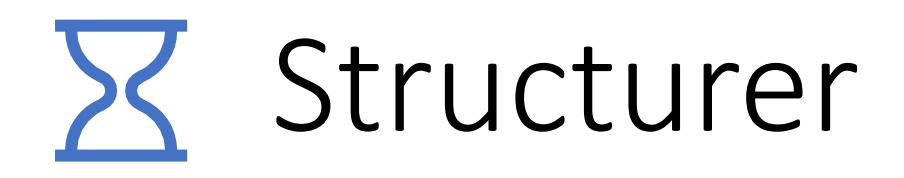

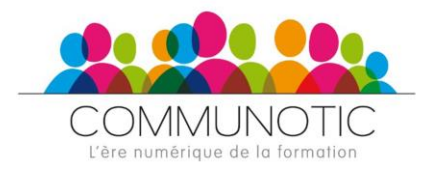

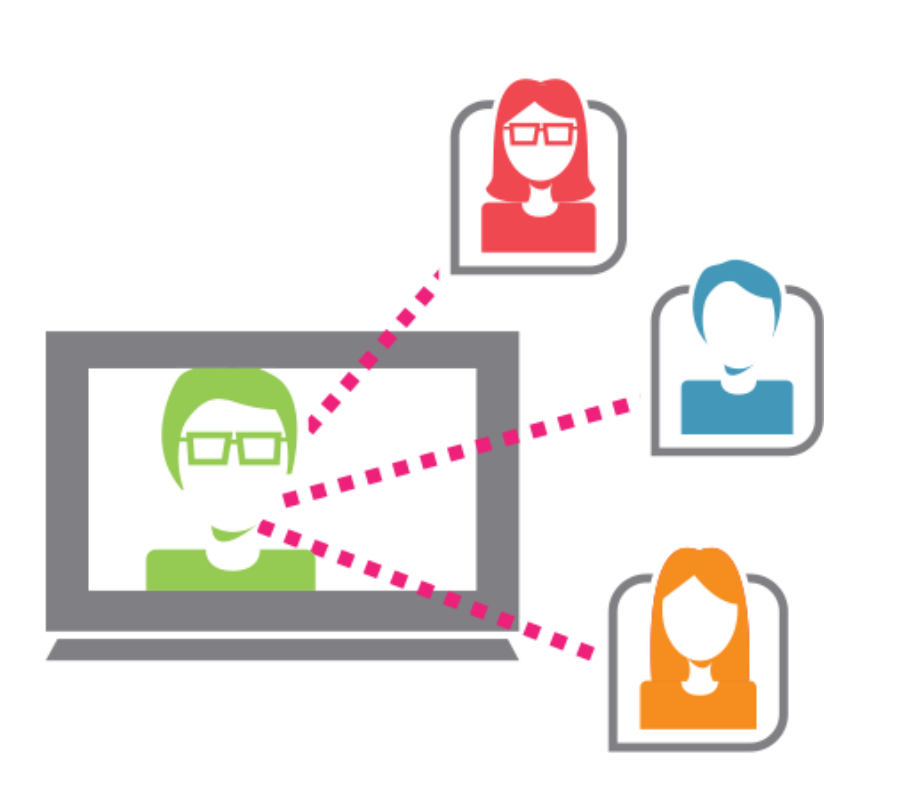

#### **1 heure de classe virtuelle**

- ¼ d'heure d'échange et de mise en place
- Si 30 minutes d'exposé (apports de connaissance)
	- Une **quinzaine** de diapositives
	- Support clair et illustré
	- Ponctuer avec des temps de pause pour interroger le public
- ¼ d'heure de temps d'échange

### Engagement de l'apprenant

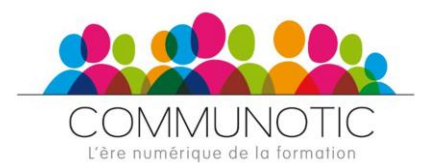

- ✓Faire noter des **mots-clés** pendant la présentation du cours (papier, tchat,
- ✓Prendre des notes sous forme de schéma
- ✓Préparer une présentation par l'apprenant
- ✓Individualisation dans une « salle de sous-groupe »

#### **individuellement**

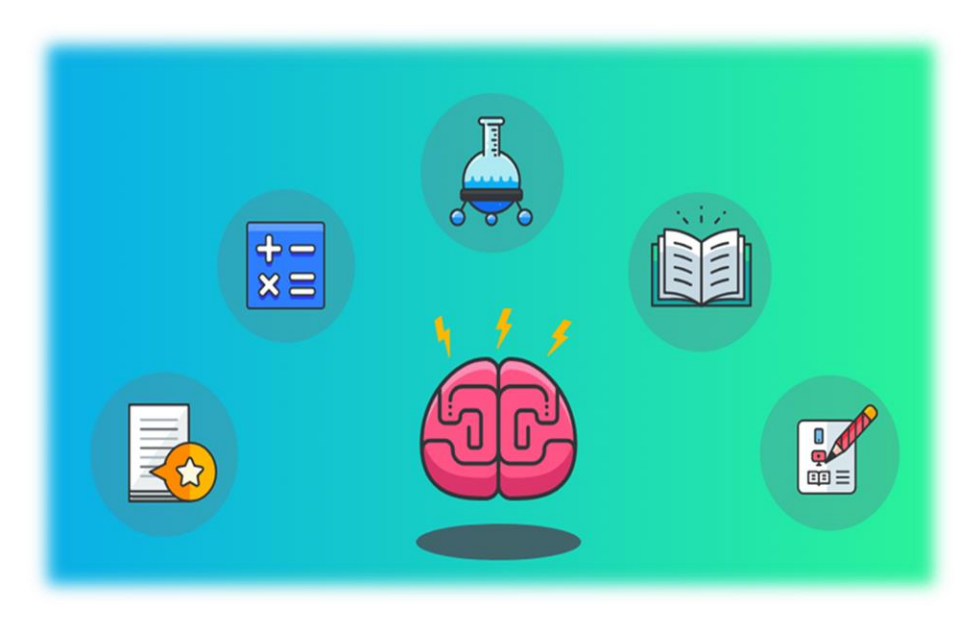

### Engagement de l'apprenant

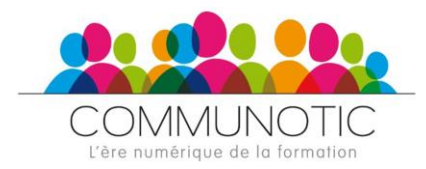

- Réalisation commune d'une **mindmap collaborative**  (Mindmeister, Mindomo, tableau blanc)
- **Ecriture collaborative** (Etherpad, Google Doc, …)
- Exercice en **direct et feedback**
- Utilisation du **tchat**

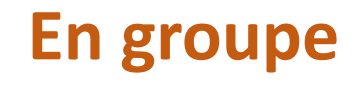

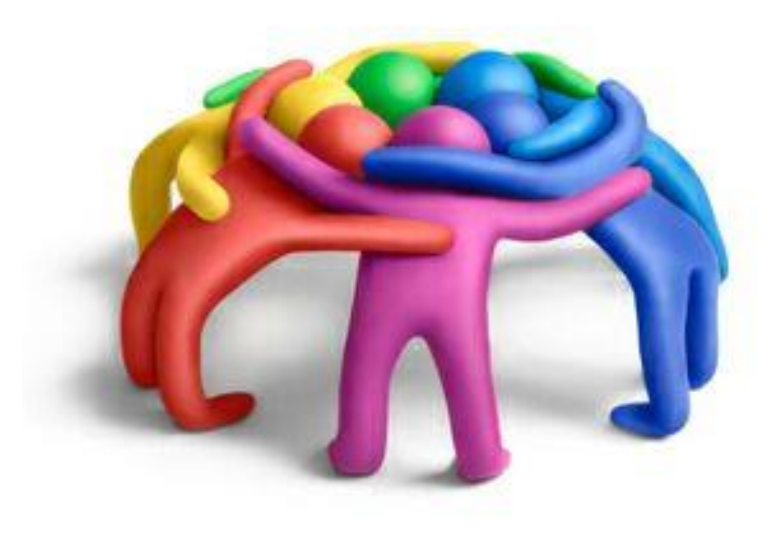

## En mode asynchrone « déconnecté »

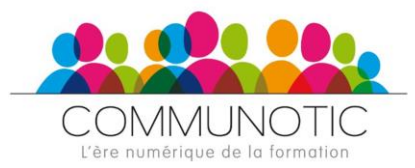

- **Formuler** des questions
- Faire des **recherches**
- Faire une **fiche de synthèse** à chaque fin de séance : qu'est-ce que j'ai appris ?
- Faire des **exercices interactifs** en ligne (Learningapps)
- Aller sur la **plateforme de cours (LMS)**
- Répondre à un **Vidéo-Quiz**

Développer le **travail en autonomie**

## *Interagir par le jeu*

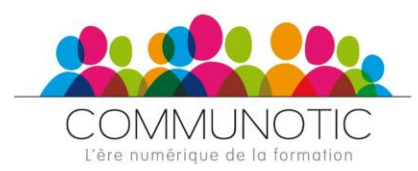

- Distribuer un **badge de participation** à chaque classe virtuelle
- Badge de participation **active**, suivant un nombre d'exercices réalisés, etc…

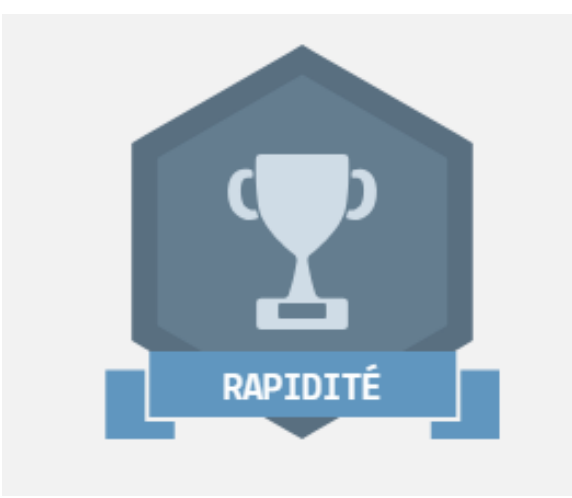

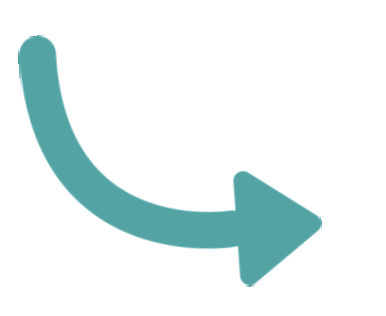

site de création de **badges** gratuits: <http://www.makebadg.es/badge>

### Jouer avec la caméra

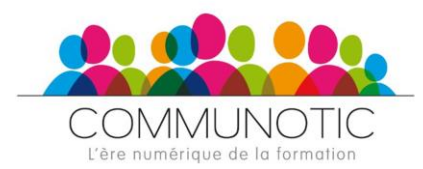

### **Le visiocube**

• [https://crafterscrew](https://crafterscrew.com/crafterie/) .com/crafterie/

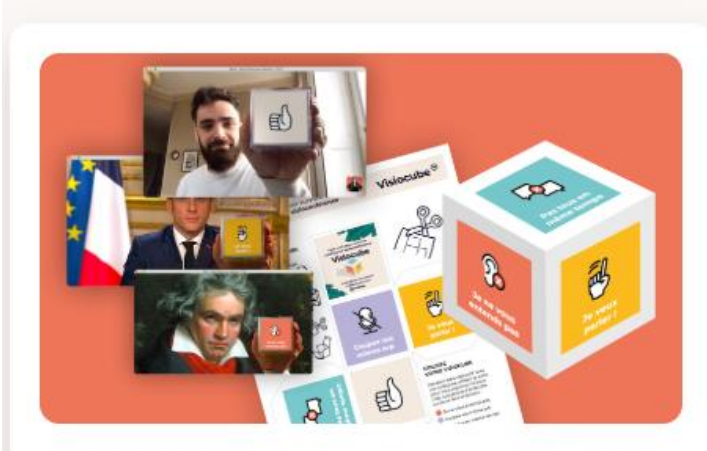

#### **Visiocube**

Le visiocube est un cube à monter soi-même pour interagir différement lors des réunions en visio. Il permet de s'exprimer visuellement, lorsque c'est compliqué d'entendre ou de se faire entendre, et de résoudre des problématiques récurrentes de ce mode de réunion.

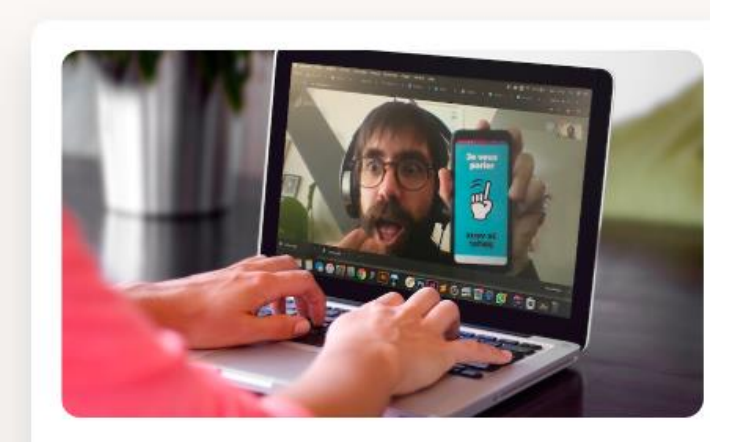

#### Visiocube (En Ligne)

Retrouvez le visiocube version mobile : ouvrez le lien sur votre téléphone et choisissez le message que vous souhaitez faire passer visuellement à la caméra durant la visioconférence. Une version conçue par notre ami @kevinvennitti.

## Ludification

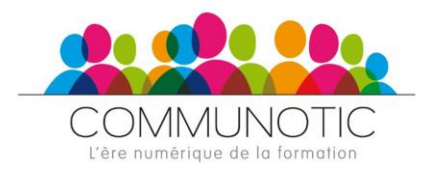

Mettre des **mots mystères**, des **énigmes** par semaine au travers de la séquence

**Jeux avec les mots-clés** du cours **: nuage de mots**

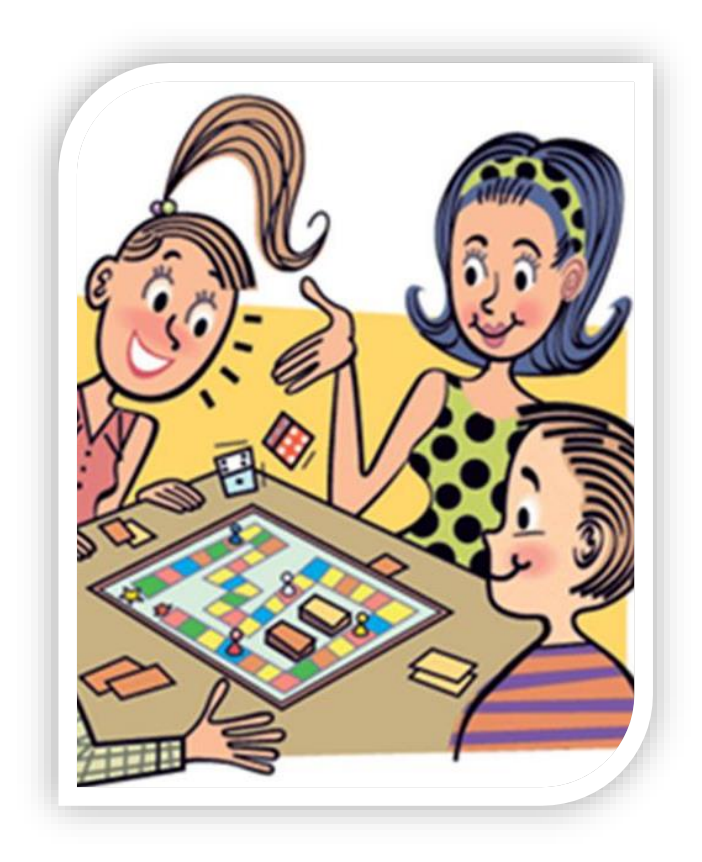

En fin de séance, faire un **sondage** sur les **ressentis** de la classe virtuelle

## Exemple de découpage

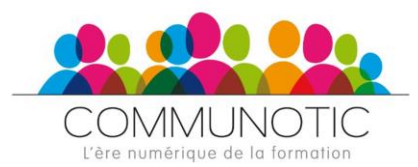

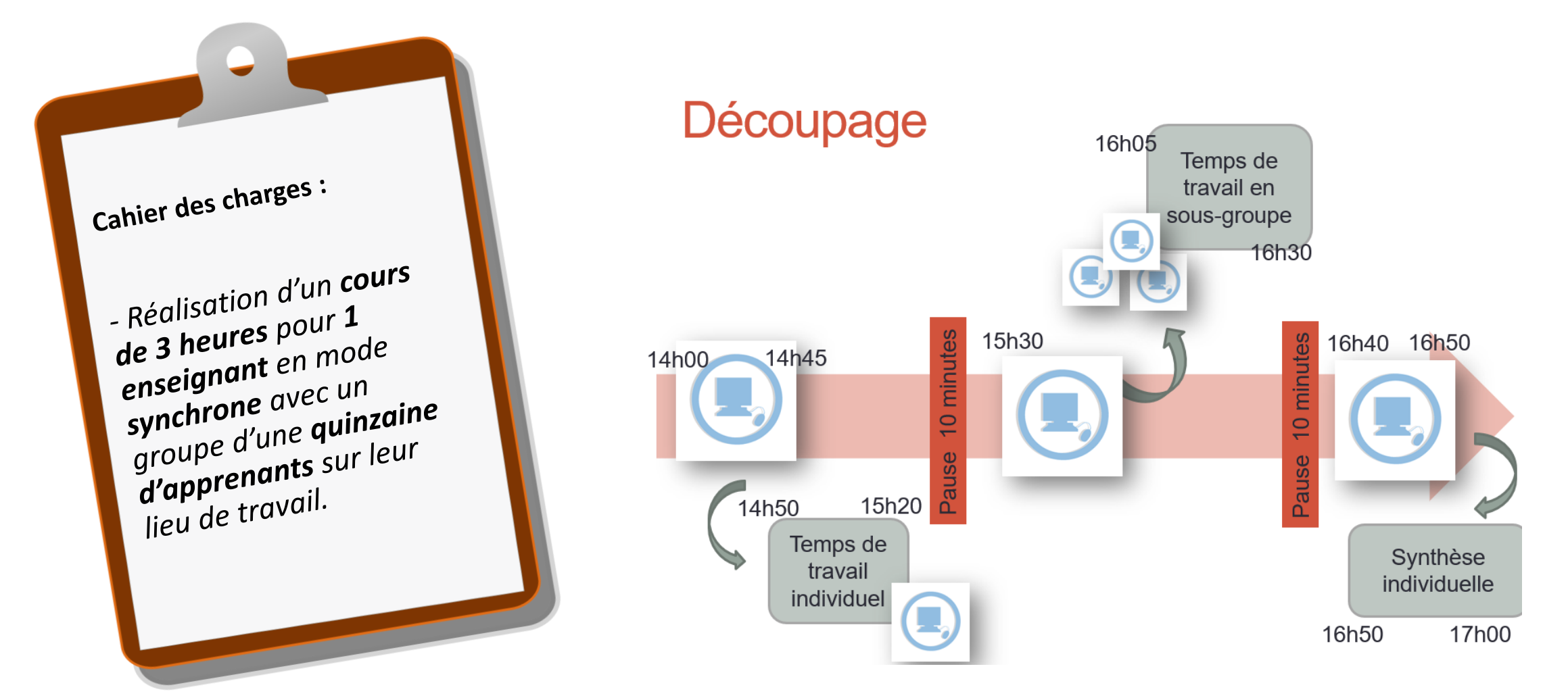

## Des questions à poser

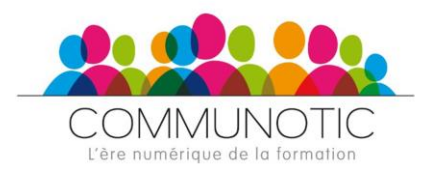

- *Peut-on et comment organiser des « sousgroupes » ?*
- *Les apprenants peuvent-ils télécharger leurs propres documents sur la classe virtuelle*
- *Le « copier-coller » fonctionne-t-il sur l'espace Tableau Blanc ?*
- *Comment fonctionne le partage d'écran pour les apprenants?*
- *Possibilité d'insérer un lien Internet actif sur l'espace de travail*

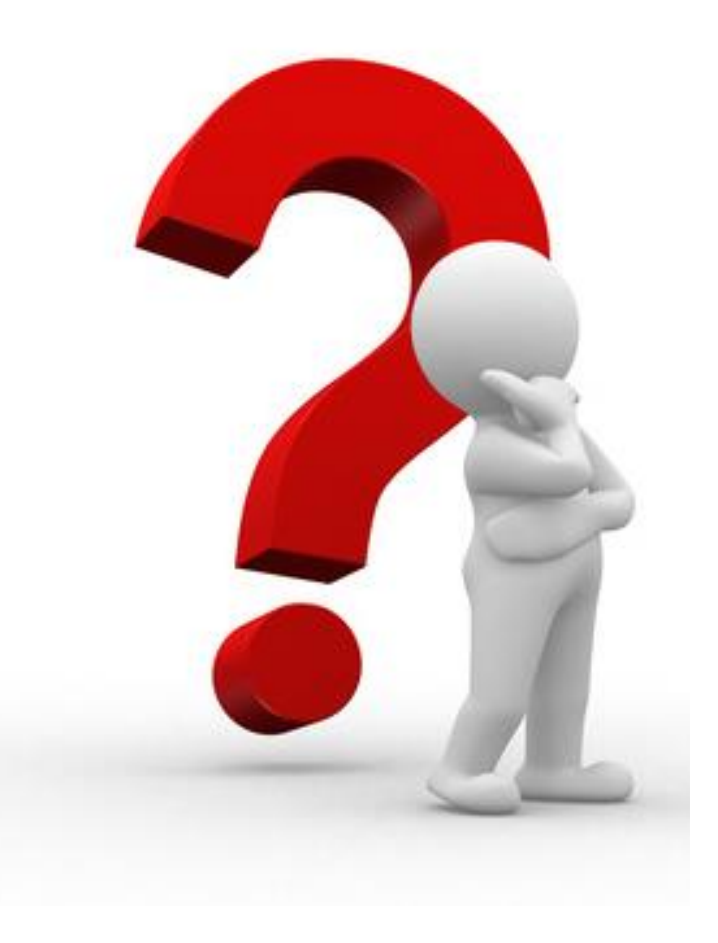

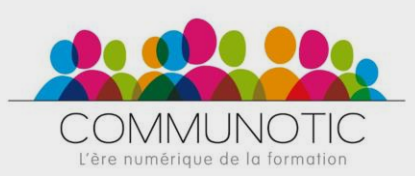

### Pour résumer

- 1. Structurer
- 2. Rythmer
- 3. Interagir
- 4. Ludifier

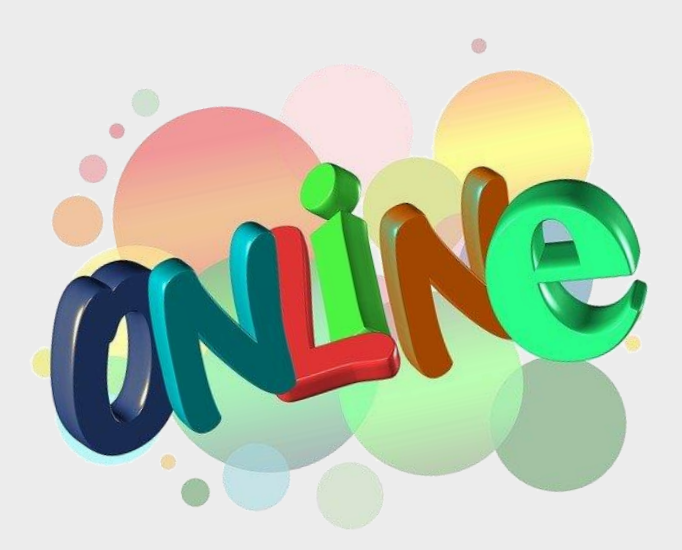

### Des questions ?

### **Merci !**

### **à bientôt !**

[idremeau@wanadoo.fr](mailto:idremeau@wanadoo.fr)

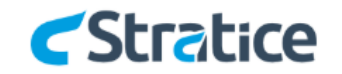

#### #oncontinueaformer

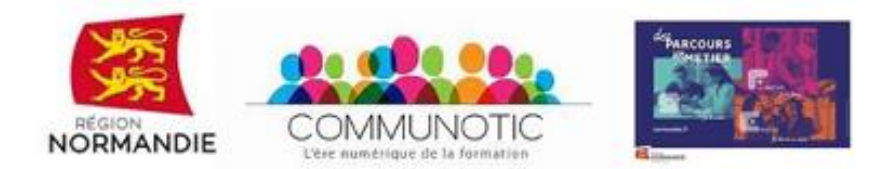

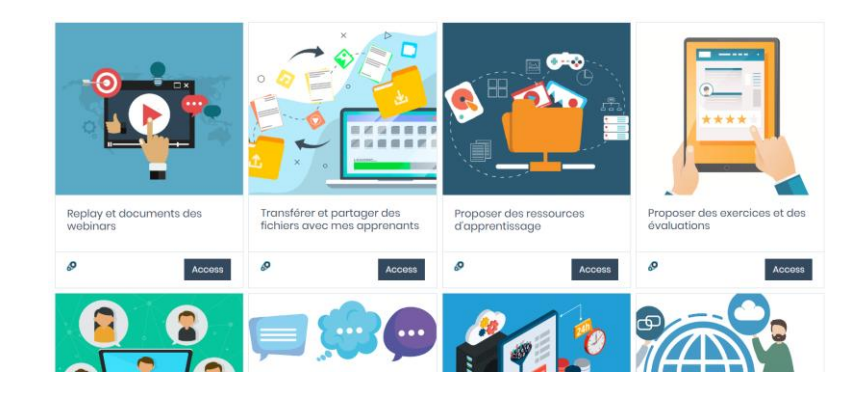

[https://www.oncontinueaformer.fr](https://www.oncontinueaformer.fr/)<br>https://www.oncontinueaformer.fr